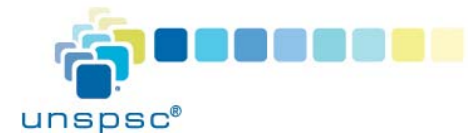

## **UNSPSC® | Quick Start Guide Accessing the Codeset (Non-Subscribers)**

UNSPSC is a subscriber funded and supported initiative. The UNSPSC Codeset is also available without a subscription. Non-subscribers can access a free PDF file, which contains the current version of the Codeset, and conduct basic search functions on the UNSPSC site. Non-subscribers can also purchase an individual version of the Codeset in Excel format.

3

Please note that non-subscribers cannot browse previous versions of the code, submit Codeset change requests, or gain access to advanced online Codeset search features.

## **How to Download the Codeset in PDF or Excel**

- 1. Visit the UNSPSC Site at https://unspsc.org.
- 2. Click the Codeset\_Download menu option at the top of the page.
- 3. Scroll down to the Codeset in PDF format that you can download for no charge. Then click **Add to Cart**. You will be taken to the secure Shopping Cart screen. You will not be charged for this download. Click the **Download** button to save this PDF file to your computer.
- 4. To download the Codeset as an Excel file, click the desired version. Then click **Add to Cart**. You will be taken to the secure Shopping Cart screen.
- 5. Provide your name and purchasing information. Read and agree to the Terms of Use, then click **Continue**.
- 6. After your payment is processed, click the **Download** button to download the Excel file to your computer. The file is available for up to 365 days after your initial download, from the **My Downloads** option (you will need to re-enter your username and password).

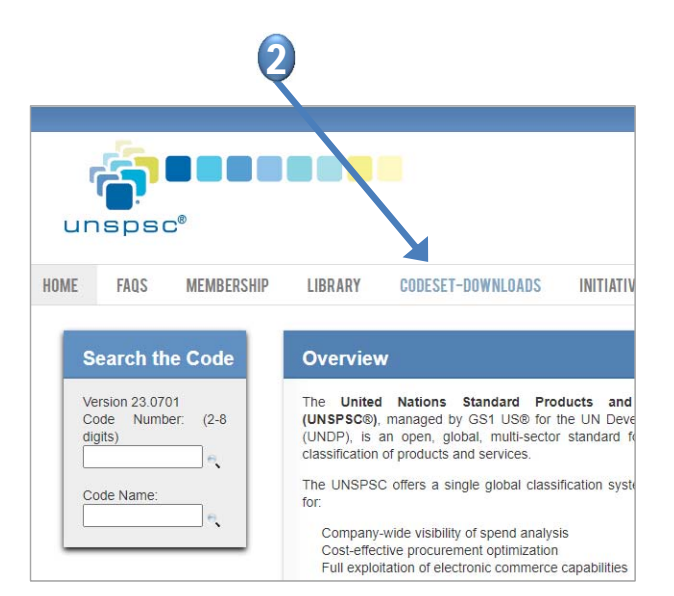

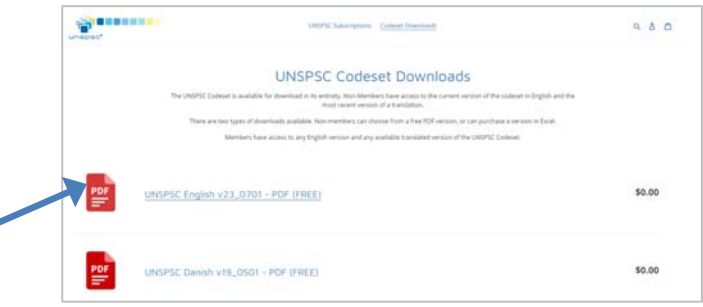